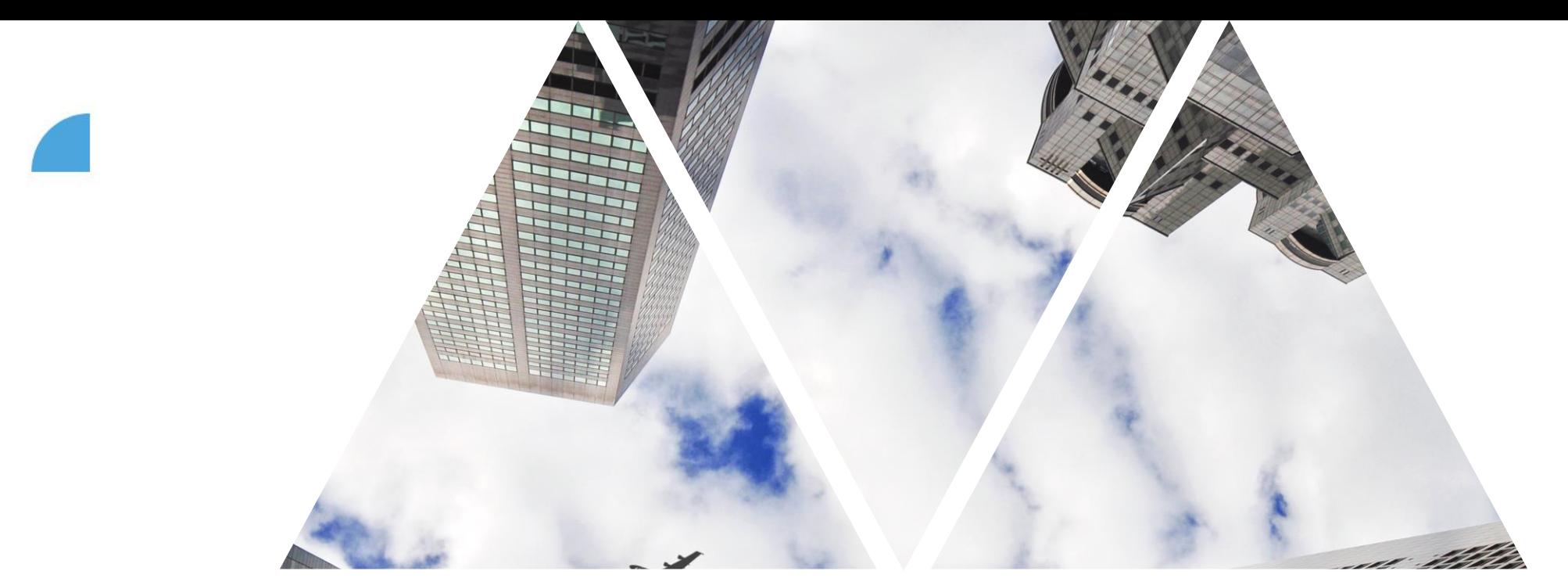

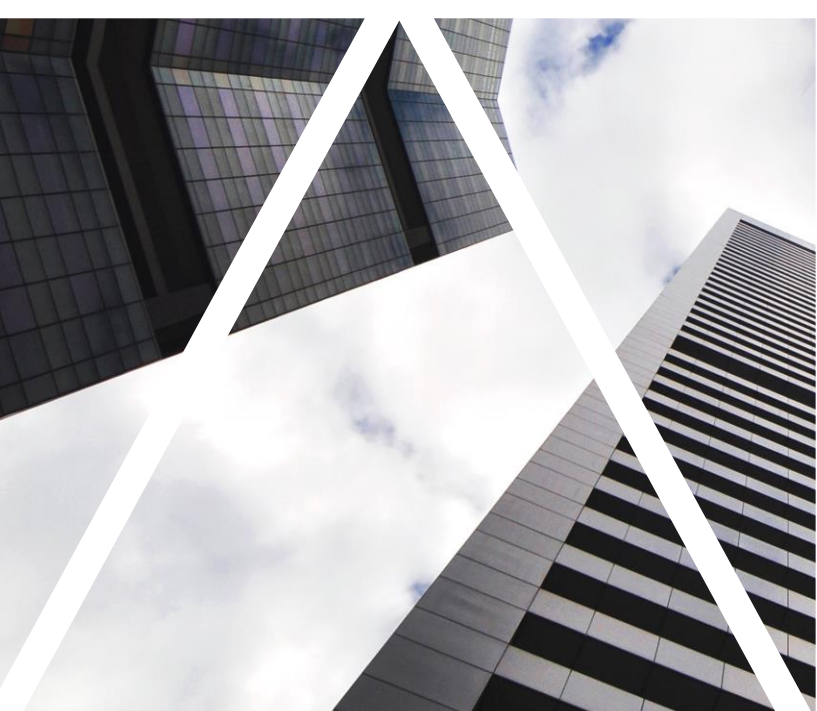

# CREATING GOALS

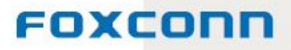

### **Logging into myFox, selecting sections**

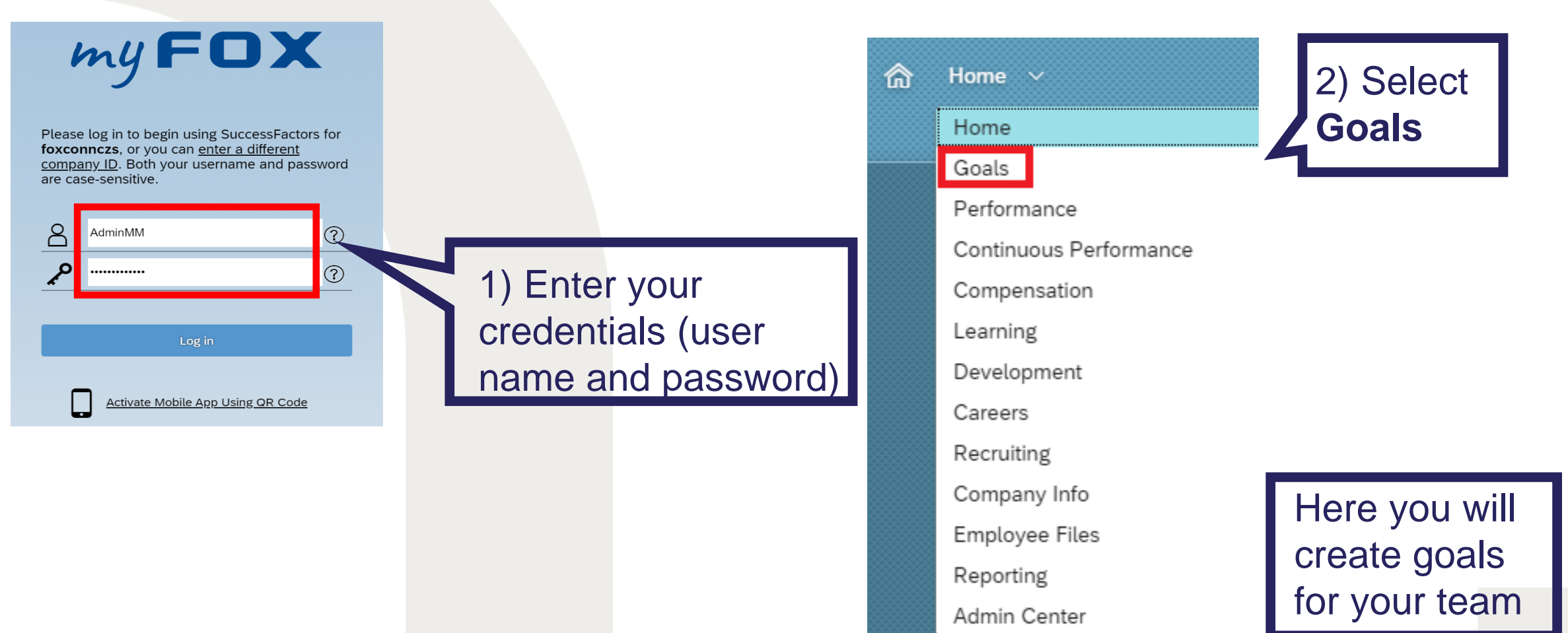

#### FOXCONN

## **Creating goals for your team**

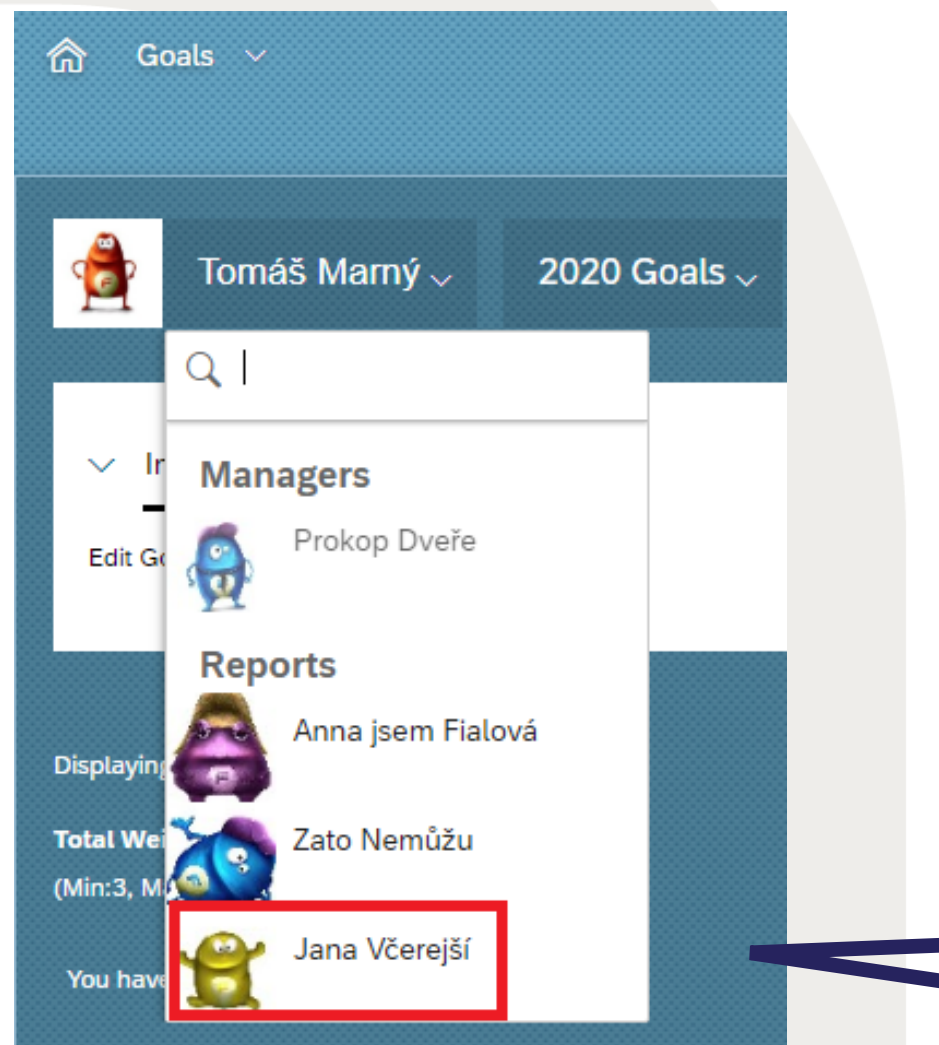

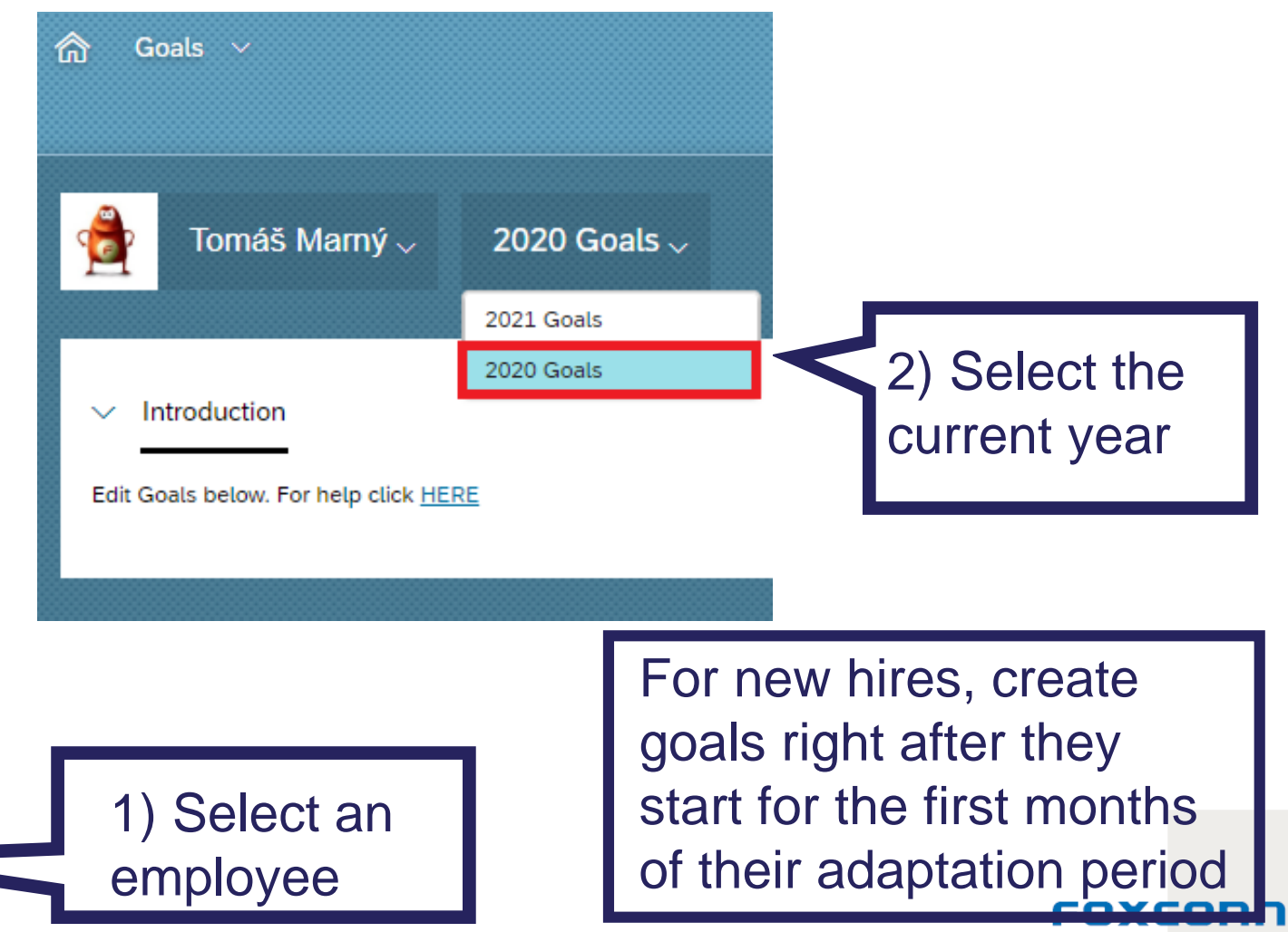

## **Creating new goals**

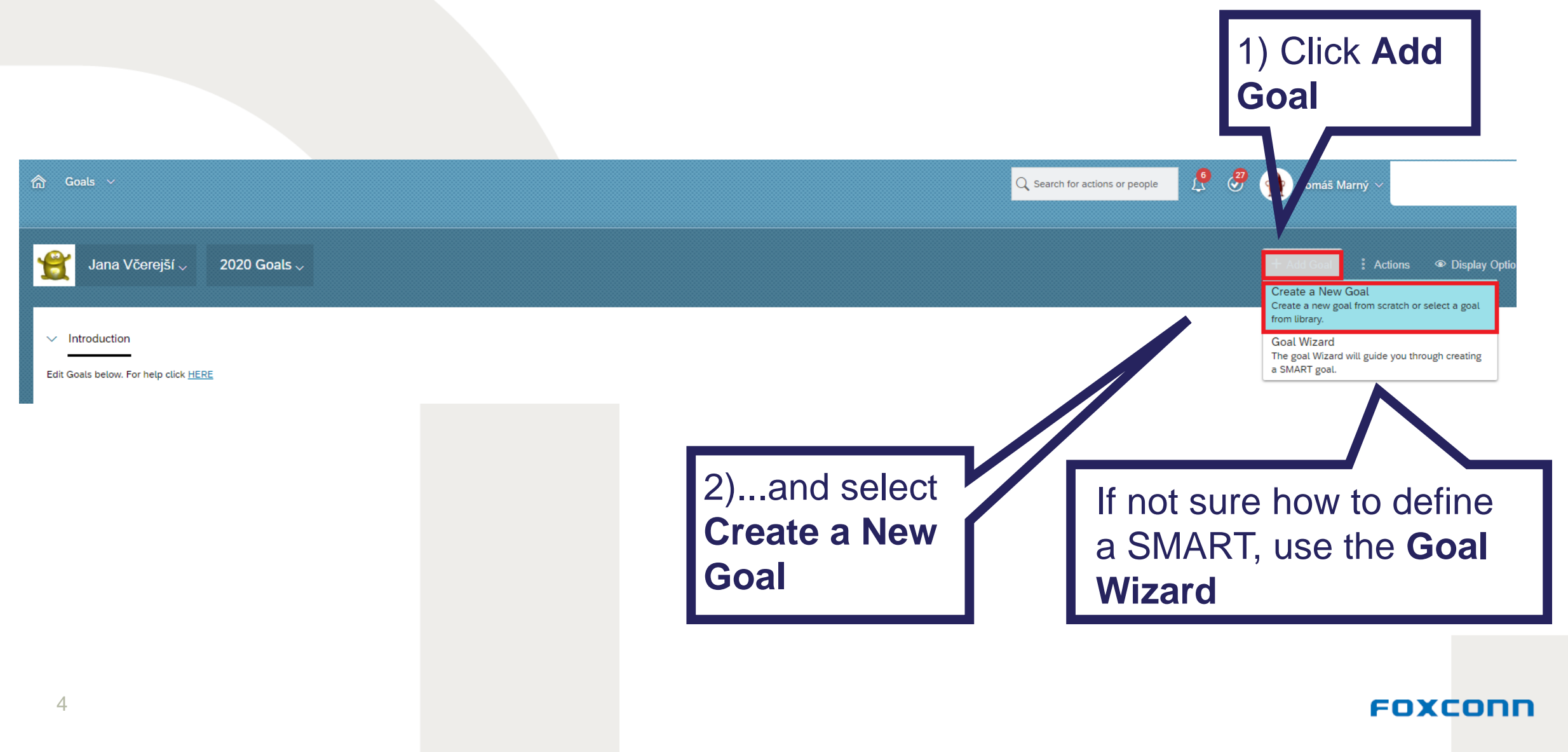

# **Creating new goals**

Create a New Goal

Choose what type of goal to add.

 $+$  Personal Goal Create a new

Personal Goals allow you to make up your own goal and assign any metrics you want.

 $+$  Library Goal

Library Goals are selected from an organized library with suggested metrics.

### FOXCOND

(personal) goal or use an existing one from the library

## **Creating new goals**

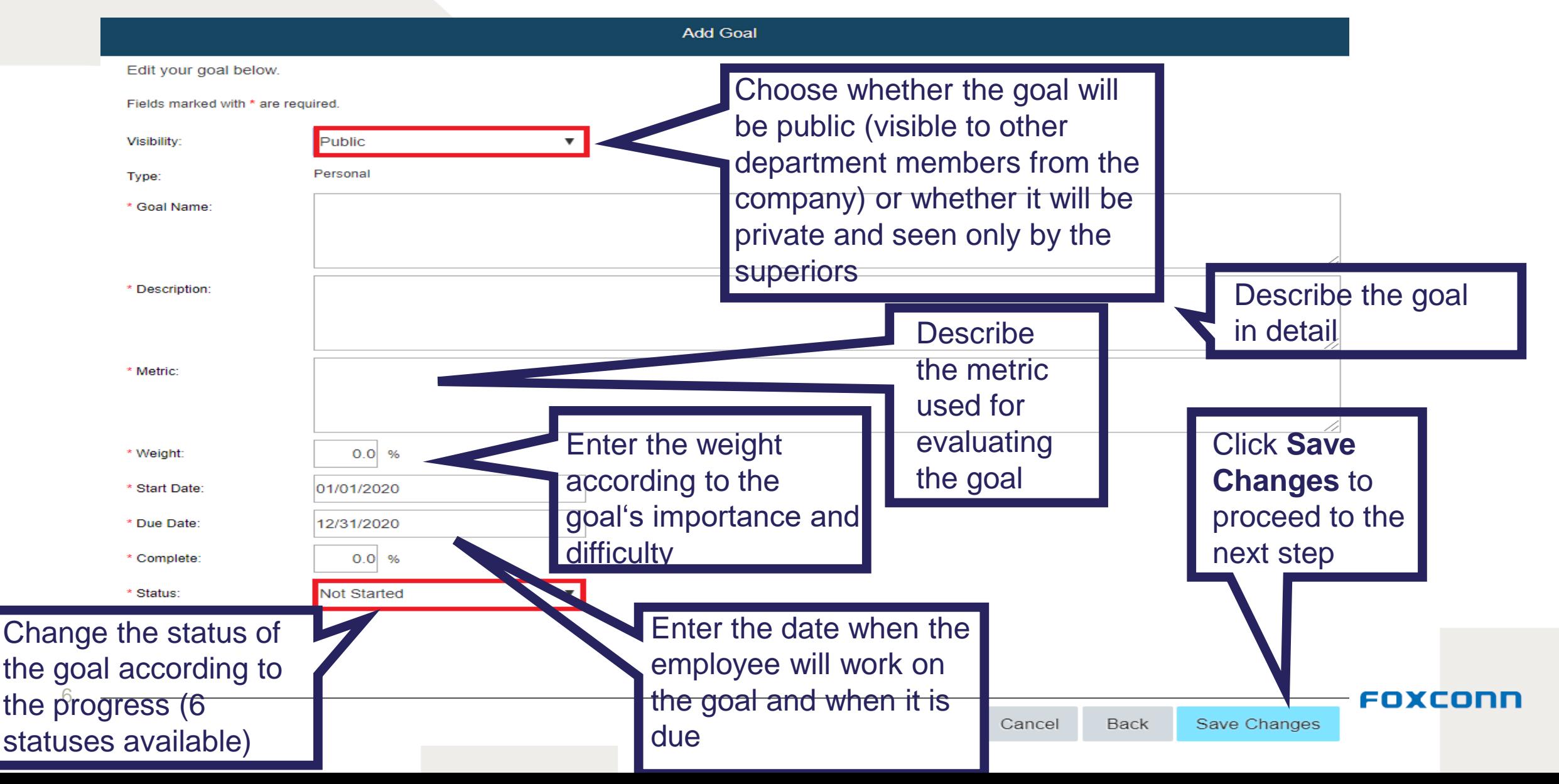

### **Selecting goals from library**

Use the library in cases when you want to draw inspiration from existing goals or if you submitted a standardised goal and want to use it

Select a goal from one of 13 categories and their subcategories according to the OKR or SMART methodologies

 $\rightarrow$   $\alpha$ 

7

#### Select Goal from the Library

Select goal to add from the library. Click the icon to expand categories. You will be able to modify the goal

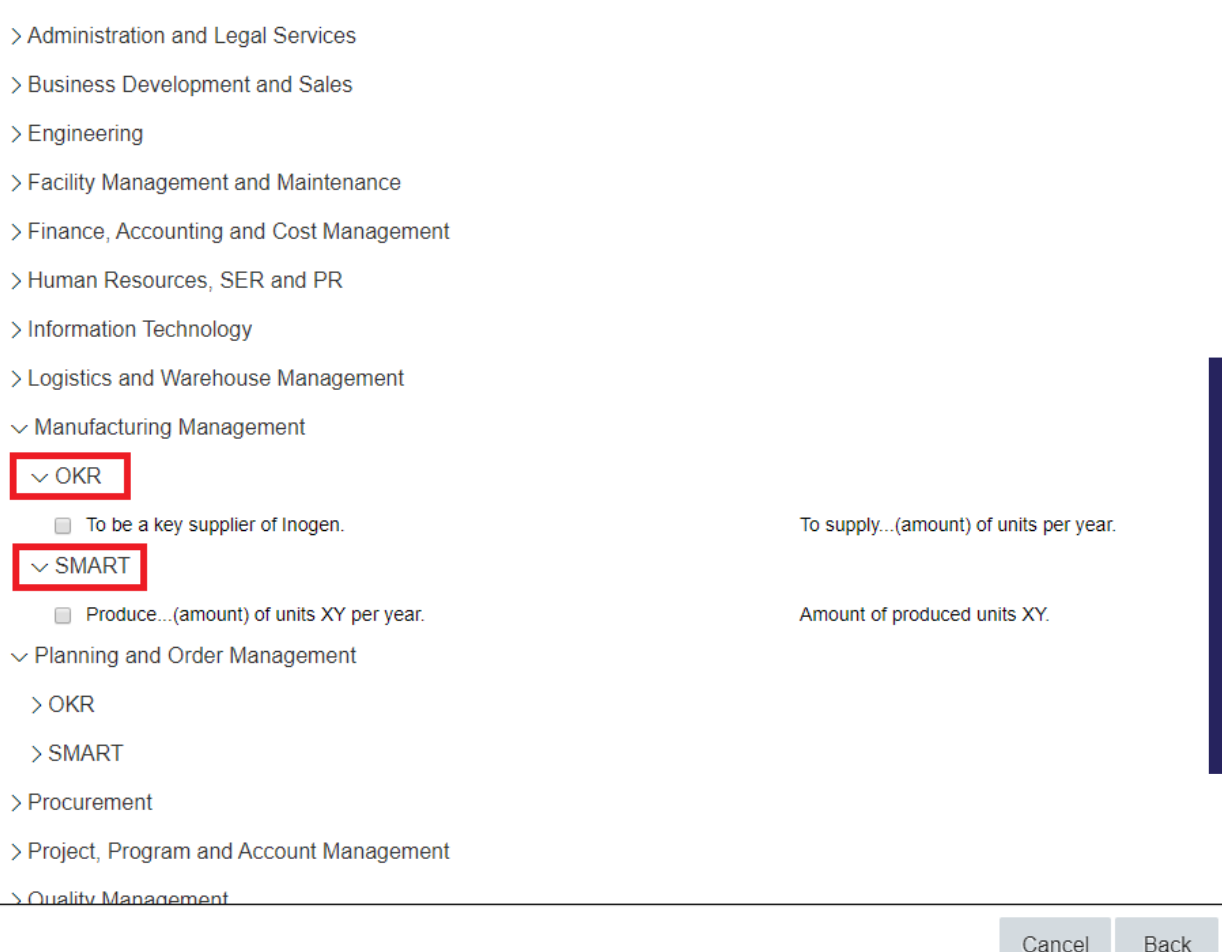

After selecting a goal, click **Add Selected.** After that, goals can be further speficied or edited.

FOXCONN

## **Sample goal**

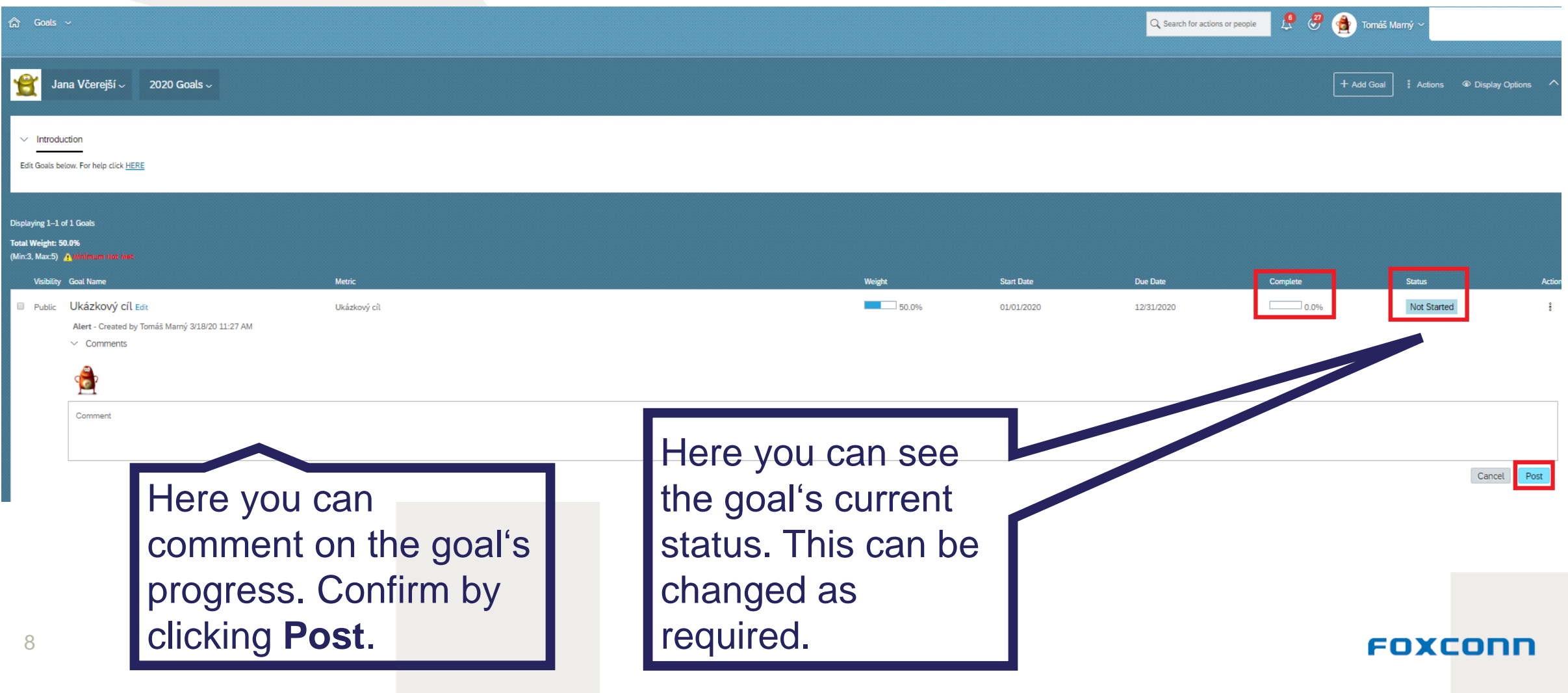

### **Creating SMART goals**

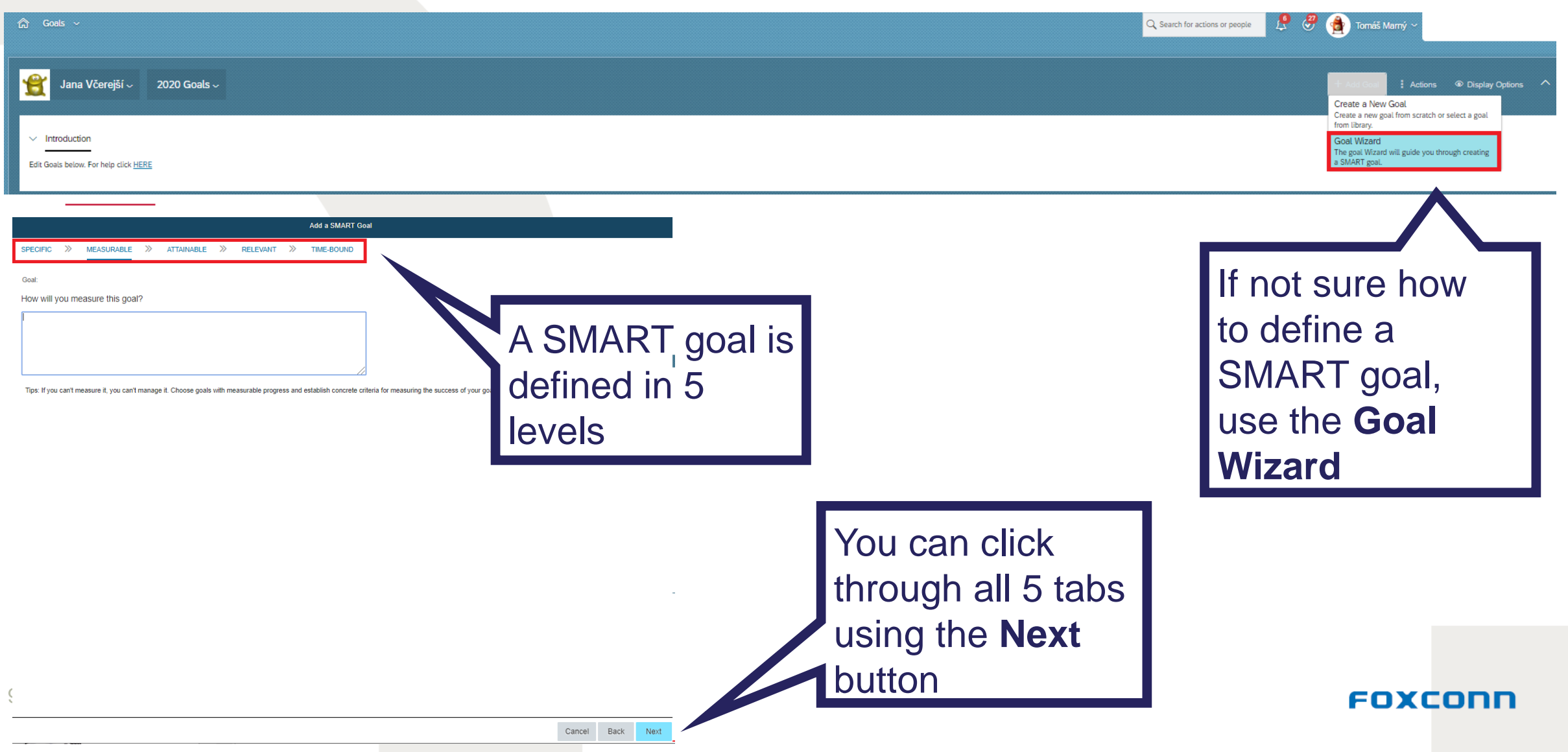